#### ヒロセ通商株式会社

登録番号: 第一種金融商品取引業 近畿財務局長 (金商) 第 41 号 加入協会:日本証券業協会 一般社団法人金融先物取引業協会(会員番号 1562)

# ヒロセ通商株式会社 取引説明書(LION FX 法人のお客様用)

1.店頭外国為替証拠金取引(「LION FX」)

「LION FX」とは、インターネット環境で行う店頭外国為替証拠金取引の名称です。店頭外国為替証拠金取引と は、一定の資金を取引業者に預けることにより少額の資金で大きな取引を行うことができる取引をいい、その決済 方法は、約定代金(想定元本)の受渡を伴わず、買った通貨を転売もしくは売った通貨を買戻すことで、売買の差額 のみを決済する差金決済となっております。

店頭外国為替証拠金取引により生じる損益は、以下のとおりです。

(1)売買差損益金

安(高)く買った通貨を高(安)く転売または高(安)く売った通貨を安(高)く買戻すという売買による差益 (損)。

(2)スワップ

未決済ポジション 1 取引単位あたりについて当該通貨間の金利差に基づき発生する損益。高金利(低金利)通 貨を買って低金利(高金利)通貨を売ることで、金利差相当額を得る(支払う)ことによる利益(損失)。

2.口座開設基準

店頭外国為替証拠金取引は、リスクが高く、大きな損失を被る可能性があります。当社における店頭外国為替証 拠金取引口座を開設していただく基準は、以下のとおりです。

- (1)インターネットがご利用できる環境をお持ちであること。
- (2)当社から電話ならびに電子メール等で常時連絡が取れること。
- (3)店頭外国為替証拠金取引の「店頭外国為替証拠金取引に係るご注意」・「店頭外国為替証拠金取引に関する事前 説明書(LION FX のお客様用)」・「約款(LION FX のお客様用)」・「取引説明書(LION FX 法人のお客様用)」・「リ スク説明書(LION FX 法人のお客様用)」・「必要証拠金一覧表(LION FX 法人のお客様用)」・「信託保全説明書 (LION FX のお客様用)」(以下、「契約締結前交付書面」といいます。)の全てについて内容をご理解、ご承諾い ただくこと。
- (4)法人のメールアドレスをお持ちであること。
- (5)システム及び回線の混雑や障害によって注文が遅延・不能になった場合、当社は一切の責任を負わないことに ご同意いただけること。
- (6)店頭外国為替証拠金取引にかかる契約締結前交付書面の電子交付にご同意いただけること。
- (7)日本国内において本店登記されている法人であること。
- (8)取引および取引に付随する行為について権限を有する個人(以下、「取引担当者」という。)を選任するこ と。
- (9)取引担当者は、自身の判断と責任において店頭外国為替証拠金取引が行える者であること。
- (10)マネーロンダリング等の公序に違反する取引その他不法または不正の疑いのある取引に利用するために店頭 外国為替証拠金取引を行わないこと。
- (11)反社会的勢力ではないことまたは反社会的勢力との関係がないこと。
- (12)日本国内に存する金融機関の口座を有していること。(13)法人の実質的支配者が外国PEPs(重要な公的地 位を有する者)に該当しないこと。
- (14)FATCAに関する確認が行えること。
- (15)法人および法人の実質的支配者から居住地国名等の確認が行えること。
- (16)その他、当社が定める基準を満たしていること。
- 3.口座開設までの流れ
- (1)契約締結前交付書面をお読みください。
- (2)新規口座開設申込に必要な情報として、法人様情報や実質的支配者に関する情報等を入力していただきます。
- (3)当社まで取引担当者様の本人確認書類を添付メールまたは郵送もしくは FAX にてお送りいただきます。
- (4)当社における口座開設の諾否を審査の上、「LION FX」口座専用のユーザーID、パスワードを法人の登録住所 へ郵送にてお知らせいたします。なお、取引担当者様が法人を代表する権限を有していると認められる場合に 限り、ユーザーID、パスワードはメールにてお知らせいたします。また、取引担当者様には、口座開設完了の 案内状を取引担当者様の登録住所へ郵送にてお知らせいたします。
- (5)当社がお客様の取引口座に入金を確認できた時点で、取引が可能となります。
- ※本人確認書類とは、「犯罪による収益の移転防止に関する法律」等に定められた以下のようなものとなります。 ①運転免許証(運転経歴証明書)②各種健康保険証(記号・番号・保険者番号・QRコードは判読できないよう に塗りつぶしてください。) ③住民票の写し(個人番号は判読できないように塗りつぶしてください。) 4印鑑登 録証明書⑤在留カードまたは特別永住者証明書⑥パスポート(2020年2月4日以降に申請されたものは所持人記 入欄が存在しないためご利用できません。) 7個人番号カード(表面) 8年金手帳(基礎年金番号は判読できな いように塗りつぶしてください。)等をいいます。住所・氏名・生年月日が確認でき、③④は発行から6ヶ月以内 の原紙で、それ以外は有効期限内のコピーであることをご確認ください。
- 4.取引チャネル

お客様の注文は PC または携帯電話等のインターネット端末を介してのみ受付けいたします。「LION FX」へは当 社ホームページよりログインしていただけます。電子メールや FAX、電話での口頭による注文は原則として受付け ておりません。

#### 5.システム概要

LION FX をご利用いただくにあたってのシステム概要については、当社ホームページをご確認ください。

- 6.取引時間
- ・米国東部標準時間採用時

日本時間 月曜日午前 7 時 00 分から土曜日午前 6 時 30 分

・米国東部夏時間採用時

日本時間 月曜日午前 6 時 30 分から土曜日午前 5 時 30 分

ただし、日締め作業のため、日本時間午前 6時 59分(米国東部夏時間採用時は午前 5 時 59分)に通信が切断さ れますので、再ログインを行ってください。(日締め作業は通常 15 分程度ですが、30 分程度かかる場合がありま す。)

- 7.取引日及び決済日
- (1)取引日

土・日曜日及び特定日(全市場の休業日)を除いた全ての日に取引が可能です。

(2)決済日

外国為替市場の慣行により、取引を行った日(約定日)の翌営業日または翌々営業日となります。

ただし、営業日とは単に日本の営業日のことではなく、日本、米国及び対象通貨国における中央銀行等(ユーロの 場合は決済機関)の休日に鑑みて決定されます。

8.ロールオーバー

ロールオーバーとは、自動的にお客様の未決済ポジションの決済日を翌営業日以降に繰り延べることをいいます。

9.スワップ

スワップとは、未決済ポジションの通貨ペアにかかる通貨間の金利差調整額のことで、ロールオーバーを行うこ とによって発生します。スワップはポジションが決済されるまで有効証拠金に加減算され、ポジション決済後、預 託証拠金に加減算されます。ただし、未決済ポジションを決済せずに一部または全部の未実現スワップのみを確定 させることができ、確定後は預託証拠金額に加減算されます。通常、高金利の通貨を買い、低金利の通貨を売れば、 金利差の調整分を受取ることになり、逆に低金利の通貨を買い、高金利の通貨を売れば、金利差の調整分を支払う ことになります。

#### 10.通貨ペアの種類

当社で取扱う通貨ペアは、通常銘柄 51 種類、大口銘柄 6 種類の全 57 種類となります。

全 57 種類の通貨ペアにおいて、売り付け、買い付けを行うことができますが、通常銘柄と大口銘柄は、通貨の組み 合わせが同じであっても、別の通貨ペアとしての取扱いとなりますのでご注意ください。

通貨ペア毎に 1 回あたりの注文可能数量や保有上限数量の定めがあります。詳細は別表 1 をご確認ください。 \*大口銘柄について

大口銘柄は、一部の通貨ペアの 1 回あたりの注文可能数量や保有上限数量を引き上げたものとなります。ただし、 決済注文については 1Lot から注文可能となっており、1 回あたりの注文可能数量は最大数量の定めのみとなりま す。ポジションの保有数量または決済注文の数量によって、大口銘柄から通常銘柄、通常銘柄から大口銘柄に移 行するということはありません。また、大口銘柄の決済は、大口銘柄の反対売買もしくはポジションを指定して 行ってください。通常銘柄の反対売買では大口銘柄の決済とはならず、通常銘柄の新規注文が約定することとな り、実質的な両建となります。なお、実質的な両建ではありますが、必要証拠金は不要とはなりませんのでご注意 ください。詳細は 35. 新規注文余力をご確認ください。通常銘柄についても同様となりますので、通常銘柄の決 済は、通常銘柄の反対売買もしくはポジションを指定して行ってください。未決済ポジションの時価評価におい ては、円換算のみ、通常銘柄のレートによるものとなります。

#### 11.1Lot あたりの通貨数量

1Lot あたりの通貨数量は通貨ペア毎に異なります。詳細は別表 1 をご確認ください。

## 12.1 回あたりの注文可能数量

1 回あたりの注文可能数量は、通貨ペア毎に異なります。詳細は別表 1 をご確認ください。なお、外国為替市場の 状況等により、予告なく変更する場合があります。

#### 13.通貨ペア別の保有上限数量

通貨ペア別の保有上限数量は、通貨ペア毎に異なります。詳細は別表 1 をご確認ください。

- 14.1 口座あたりのポジション上限数量
	- 1 口座あたりのポジション上限数量は、通貨ペア、1 回の取引数量にかかわらず、1,300 ポジションとなります。
- 15.提示レート
- (1) 提示レートとは、取引画面上に表示されている 1 通貨単位の ASK レートと BID レートのことをいい、お客様 は ASK レートで買い付け、BID レートで売り付けることができます(このような買い付け価格と売り付け価格の 差のことを「スプレッド」といいます。)。当社の提示レートは、カバー先からの配信レートに基づき、当社の表示 する通貨ペア毎のスプレッドや流動性等を考慮して生成したものとなります。

ただし、すべてのカバー先からの配信レートは膨大な個数となるため、すべての配信レートに対して提示レー トを生成することは困難であることから、当社では、通貨ペア毎に異なる一定間隔でカバー先からの配信レート を用い、提示レートを生成しております。また、お客様の取引画面上に表示されるレートは、通貨ペア等によっ て、更新間隔が異なり、さらに取引ツールによって、提示レートが自動更新ではないもの、更新間隔を選択できる もの等がありますので、当社で生成したすべての提示レートではありません。また、通常時において自動更新で あったものが通信状況等の理由によっては、更新されない場合もあり、お客様の取引画面上に表示されている提 示レートが、当社サーバにおける最新レートとは異なる場合があります。そのため、お客様の画面への提示レー トと約定レートに差が発生することがあります(このように提示価格と約定価格に差が発生することを「スリッ ページ」といいます。)なお、LION FX のシステム上の呼び値の単位は、別表 1 の呼び値の最小変動単位を 1pip として表示しております。

また、流動性の少ないマイナー通貨ペアについては、当該国の市場が開いている時間帯以外は提示レートが生 成されないことがあり、提示レートが生成されない間は成行注文およびストリーミング注文、指値注文、逆指値 注文、ロスカットを含む全ての注文が執行されません。そのため、提示レートの配信停止中(当該国市場の閉鎖 中)の相場変動によっては、別途提示しています「リスク説明書」に記載の「週末のリスク」と同様のリスクが発 生する場合があります。

(2)相場急変時に、当社が接続している全てのカバー先から有効な配信レートを受信できない場合は、提示レート 生成の基となるカバー先からのレートがなくお客様への提示レートの生成ができなくなるため、提示レートの配 信を停止いたします。また、カバー先から配信レートが受信できている場合でも、インターバンクの実勢を反映 した適正なレートが受信できていないと当社が判断した場合は、お客様への提示レートの配信を停止することが あります。

また、提示レートの配信が停止している間は、成行注文およびストリーミング注文、指値注文、逆指値注文、ロ スカットを含む全ての注文が執行されません。そのため、提示レートの配信停止後の相場変動によっては、レー ト配信停止前とレート配信再開後の提示レートに大幅な差が生じる場合があります。さらにその場合において、 逆指値注文、ロスカットの判定および執行は提示レート再開後のレートを基に執行されるため、お客様が指定し ていたレートと大きく異なるレートで執行される場合があり、お客様の損失が予定損失額を大きく上回る可能性、 また預託された資金の元本を大きく上回る損失が発生する可能性があります。

(3)相場急変時に、前項による提示レートの配信停止後、1以上のカバー先から有効な配信レートを受信できかつ それらのカバー先から受信したレートがインターバンクの実勢を反映した適正なレートであると当社が判断した 場合は、お客様への提示レートの配信を再開します。

ただし、提示レート配信再開後においても、カバー先から受信しているレートがインターバンクの実勢を反映 したレートではなく適正な提示レートが生成できないと当社が判断した場合は、お客様への提示レート配信の停 止を行う場合があります。

16.約定レート

約定レートとは、注文が執行され、約定したレートのことをいい、18.に定める注文の種類によって、注文の執行 時点が異なるため、約定レートの取扱いも異なります。

※Lot 数の多い成行注文、逆指値注文は、取引画面上に提示されているレートより広いスプレッド(不利なレート) で約定する場合があります。これは、成行注文および逆指値注文が約定を優先する注文であることおよびカバー先 がその時々の流動性や為替市場の状態によって取引数量に制限を設ける場合があることに起因するものです。

例えば、最良のレートを提示しているカバー先が取引数量の制限をしている状況で、Lot 数の多い成行注文または逆 指値注文を発注した場合、制限を超える Lot 数の多い注文は、受け入れてもらえず、約定させることができません。 成行注文および逆指値注文は、約定を優先する注文であるため、他のカバー先のうち、Lot 数の多い注文を受け入れ られるカバー先のレートで約定させることになり、結果として、取引画面上に提示されているレートより広いスプ レッド(不利なレート)での約定となるというものです。

17. 現在レート

現在レートとは、各時点における最新レートのことをいいます。

#### 18.注文の種類

注文の種類は、以下の4種類となります。なお、レート等を指定する場合については、20.指値・逆指値指定不 可の範囲をご確認ください。また、注文の失効については、21.注文の失効をご確認ください。

(1)成行注文

レートや時間にかかわらず、約定を優先させたい場合に使用する注文です。通貨ペア、数量、売買の別、両建あり なしの別を指定して発注します。発注後、当社が注文を受付けた順に執行し、現在レートで約定します。約定レート は、相場環境や発注時点から注文が執行されるまでの時間差等により、発注時点の提示レートと比較して、有利な ほうにも不利なほうにもスリッページする可能性があります。なお、流動性が低い場合や数量等によっては約定し ないこともあります。詳細については、16.約定レートをご確認ください。

(2)指値注文

指定したレートで約定させたい場合に使用する注文です。新規注文の場合、レートまたは提示レートとのレート 差、通貨ペア、数量、売買の別、両建ありなしの別、期限を指定して発注します。決済注文の場合、決済対象を選ん で、レート、提示レートまたは決済対象の約定レートとのレート差、決済対象の約定レートから算出した予想損益 のうちのいずれか 1 つ、数量、期限を指定して発注します。発注後、新規注文余力にかかわらず、指定したレート が提示された時点で執行し、指定したレートで約定します。同一レートを指定した指値注文が複数ある場合、注文 日時の早い順で約定処理を行いますが、約定レートは、指定したレートとなり、有利なほうにも不利なほうにもス リッページしません。ただし、月曜日の始値(取引開始時の提示レート)が指定したレートに達している場合、約定 レートは始値となり、有利なほうにスリッページします。

(3)ストリーミング注文

ストリーミング注文は、提示レートで発注し提示レートまたはそれより有利なレートで約定させたい場合に使用 する注文で、許容スリップ、通貨ペア、数量、両建ありなしの別を指定した上で「売注文(BID レート)」または「買 注文(ASK レート)」をクリックして発注します。発注された注文は、当社が注文を受付けた順に執行され、注文執 行時の現在レートが発注レートと同じもしくは発注レートよりも有利なレートの場合は現在レートで約定し、注文 執行時の現在レートが発注レートよりも不利なレートの場合は約定せずに不成立となります。ただし、発注時に許 容スリップ(発注時の提示レートを基準として許容できる一定の範囲のことをいい、最小単位は 1 で通貨ペアの最 小変動単位となります)を指定することで、許容スリップの範囲内で注文執行時の現在レートが発注レートよりも 不利なほうに変動した場合でも約定させることができます。そのため、許容スリップを 0 に設定した場合は不利な ほうにはスリッページしませんが、許容スリップを設定した場合は許容スリップの設定値の範囲内で不利なほうに スリッページする可能性があります。なお、有利なほうへのスリッページは、許容スリップの設定値にかかわらず、 現在レートが発注レートよりも有利な場合、現在レートで約定します(有利なほうには許容スリップの設定値を超 えてスリッページします)。

(4) 逆指値注文

指定したレート以上になったら成行注文で買いたい、または指定したレート以下になったら成行注文で売りたい 場合に使用する注文です。新規注文の場合、レートまたは提示レートとのレート差、通貨ペア、数量、売買の別、両 建ありなしの別、期限を指定して発注します。決済注文の場合、決済対象を選んで、レート、提示レートまたは決済 対象の約定レートとのレート差、決済対象の約定レートから算出した予想損益のうちのいずれか 1 つ、数量、期限 を指定して発注します。発注後、指定したレートが提示された時点で逆指値注文が成行注文として執行され、現在 レートで約定します。同一レートを指定した逆指値注文が複数ある場合、注文日時の早い順で約定処理を行います。 約定レートは、現在レートと比較して、有利なほうにも不利なほうにもスリッページする可能性があります。詳細 については、16.約定レートもご参照ください。

19.注文方法

18.注文の種類の組み合わせ、時間指定等による注文方法は、以下のとおりです。なお、レート等を指定する場 合については、20. 指値・逆指値指定不可の範囲をご確認ください。注文の失効については、21. 注文の失効をご 確認ください。

(1)トレール注文

トレール注文は、逆指値注文のひとつで、現在レートの動きに伴い、逆指値注文の指定レートがトレール幅に応 じて変動する注文方法です。新規注文の場合、提示レートを基準としたトレール幅、通貨ペア、数量、売買の別、両 建ありなしの別、期限を指定して発注します。決済注文の場合、決済対象を選んで、トレール幅、数量、期限を指定 して発注します。売りの場合、発注後の高値から指定したトレール幅の数値分下がった時点で逆指値注文が執行さ れ、現在レートで約定します。買いの場合、発注後の安値から指定したトレール幅の数値分上がった時点で逆指値 注文が執行され、現在レートで約定します。注文の執行等の詳細については、18. 注文の種類(4)逆指値注文をご 参照ください。

(2)時間指定成行注文

指定した時間に成行注文を発注したい場合に使用する注文方法です。新規注文の場合、通貨ペア、数量、売買の 別、両建ありなしの別、日付、時間を指定して発注します。決済注文の場合、決済対象を選んで、数量、日付、時間 を指定して発注します。指定した時間に成行注文が執行され、現在レートで約定します。

指定できる時間は、別表 2 の範囲外の時間帯となります。注文の執行等の詳細については、18.注文の種類(1)成 行注文をご参照ください。

(3)リピート時間指定成行注文

時間指定成行注文を指定した期日(繰り返し終了日)まで継続して自動発注したい場合に使用する注文方法です。 繰り返し終了日は、当日から 100 日先までの日付を指定することができ、繰り返し終了日当日も自動発注の対象と なります。リピート時間指定成行注文は、単一での発注に加え、(13)決済 pip 差注文を組み合わせて発注するこ ともできます。数量等の条件を変更した場合、変更後の条件が次回以降繰り返し終了日まで有効となります。注文 の執行等の詳細については、18. 注文の種類(1)成行注文をご参照ください。リピート時間指定成行注文は、約 定しない場合および自動発注されない場合であっても失効しませんが、次の場合は失効します。

①お客様ご自身でリピート時間指定成行注文を取り消された場合

②ロスカットが執行した場合

③(20)条件指定全決済を発注するにあたって、条件指定全決済執行時に発注済みの新規注文の取り消しを指定し ていた場合

④繰り返し終了日を経過した場合

⑤システムによる発注審査において、不可と判定された場合

・発注証拠金不足の場合

・契約締結前交付書面の確認期限切れの場合

・保有ポジションが 1,300 ポジションに達している場合

・指定した通貨ペアの保有上限数量に達している場合

(4)時間指定指値注文

発注した指値注文が、指定した日時までに約定しなかった場合、指定した日時で自動的に成行注文となり、その 時点で成行注文として、執行される注文方法です。新規注文の場合、レートまたは提示レートとのレート差、通貨ペ ア、数量、売買の別、両建ありなしの別、日付、時間を指定して発注します。決済注文の場合、決済対象を選んで、 レート、提示レートまたは決済対象の約定レートとのレート差、決済対象の約定レートから算出した予想損益のう ちのいずれか 1 つ、数量、日付、時間を指定して発注します。なお、指定できる時間は、別表 2 の範囲外の時間帯 となります。注文の執行等の詳細については、18. 注文の種類(1)成行注文、(2) 指値注文をご参照ください。

(5)時間指定逆指値注文

発注した逆指値注文が、指定した日時までに約定しなかった場合、指定した日時で自動的に成行注文となり、そ の時点で成行注文として、執行される注文方法です。新規注文の場合、レートまたは提示レートとのレート差、通貨 ペア、数量、売買の別、両建ありなしの別、日付、時間を指定して発注します。決済注文の場合、決済対象を選ん で、レート、提示レートまたは決済対象の約定価格とのレート差、決済対象の約定レートから算出した予想損益の うちのいずれか 1 つ、数量、日付、時間を指定して発注します。なお、指定できる時間は、別表 2 の範囲外の時間 帯となります。注文の執行等の詳細については、18.注文の種類(1)成行注文、(4)逆指値注文をご参照ください。 (6)BID 判定買逆指値注文

BID レートが指定レートに達した場合に買いの逆指値注文を発注する注文方法です。新規注文の場合、BID レー トまたは提示 BID レートからのレート差、通貨ペア、数量、売買の別、両建ありなしの別、期限を指定して発注し ます。決済注文の場合、決済対象を選んで、BID レート、提示 BID レートまたは決済対象の約定レートとのレート 差、決済対象の約定レートと提示 BID レートから算出した予想損益のうちのいずれか 1 つ、数量、期限を指定して 発注します。BID レートが指定した BID レートに達した時点で、買いの逆指値注文が執行されます。なお、通常ス プレッドの差により、BID レートより ASK レートの方が高いレートになります。そのため、BID レートが指定し た BID レートに達した時点での買い注文のレートとなる ASK レートは、指定した BID レートより不利なレートに なりますので、ご注意ください。注文の執行等の詳細については、18.注文の種類(4)逆指値注文をご参照くださ い。

(7)ASK 判定売逆指値注文

ASK レートが指定レートに達した場合に売りの逆指値注文を発注する注文方法です。新規注文の場合、ASK レー トまたは提示 ASK レートからのレート差、通貨ペア、数量、売買の別、両建ありなしの別、期限を指定して発注し ます。決済注文の場合、決済対象を選んで、ASK レート、提示 ASK レートまたは決済対象の約定レートとのレー ト差、決済対象の約定レートと提示 ASK レートから算出した予想損益のうちのいずれか 1 つ、数量、期限を指定し て発注します。ASK レートが指定した ASK レートに達した時点で、売りの逆指値注文が執行されます。なお、通 常スプレッドの差により、ASK レートより BID レートの方が安いレートになります。そのため、ASK レートが指 定した ASK レートに達した時点での売り注文のレートとなる BID レートは、指定した ASK レートより不利なレー トになりますので、ご注意ください。注文の執行等の詳細については、18.注文の種類(4)逆指値注文をご参照く ださい。

(8)トリガー注文

条件(提示レートが指定したレート(トリガー価格)に達した時点)を満たすまでは、発注した注文を待機中(無 効)とし、条件を満たした時点で注文中(有効)に変更したい場合に使用する注文方法です。注文の種類は、指値注 文、逆指値注文、トレール注文から選ぶことができます。新規注文の場合、トリガー価格、レートまたは提示レート とのレート差、通貨ペア、数量、売買の別、両建ありなしの別、期限を指定して発注します。決済を指値注文または 逆指値注文とした場合、決済対象を選んで、トリガー価格、レート、提示レートまたは決済対象の約定レートとのレ ート差、決済対象の約定レートから算出した予想損益のうちのいずれか 1 つ、数量、期限を指定して発注します。 決済をトレール注文とした場合、トリガー価格、トレール幅、数量、期限を指定して発注します。注文の執行等の詳 細については、18. 注文の種類(2)指値注文、(4)逆指値注文、上記(1)トレール注文をご参照ください。 (9)他通貨トリガー注文

他通貨トリガー注文とは、実際に取引する通貨ペア(以下、「取引通貨ペア」といいます。)とは異なる通貨ペア (以下、「トリガー監視通貨ペア」といいます。)でレートを指定し、指定レート(以下、「トリガー価格」といいま す。)に達したら、取引通貨ペアで成行注文を執行する注文方法です。注文時には、トリガー監視通貨ペア、BID ま たは ASK とそのトリガー価格を指定し、取引通貨ペア、数量、売買の別、両建ありなしの別、期限を指定して発注 します。なお、取引通貨ペアは、通常銘柄 51 通貨ペア、大口銘柄 6 通貨ペア、全 57 通貨ペアのすべてから指定す ることが可能ですが、トリガー監視通貨ペアは、以下の通常銘柄 10 通貨ペアのみ指定が可能です。

USD/JPY、EUR/JPY、GBP/JPY、AUD/JPY、NZD/JPY、EUR/USD、GBP/USD、AUD/USD、NZD/USD、EUR/GBP 上記のように取引通貨ペアと異なる通貨ペアでレートを指定するという注文方法のため、通貨ペア間の相対関係 は、必ずしも一致するものではなく、相場急変時やスプレッド拡大時等に想定外にトリガー価格に達してしまう場 合や、想定通りにトリガー価格に達した場合でも、取引通貨ペアで流動性が低い場合や有効なレートがない場合に 約定しない、また想定外の約定となる可能性があります。特に取引通貨ペアにマイナー通貨ペアを指定した場合に

は、ご注意ください。成行注文の執行等の詳細については、18.注文の種類(1)成行注文をご参照ください。なお、 ポジションを指定する決済注文では利用できません。

(10)IF-DONE(イフダン)注文

新規注文とそれに対する決済注文を同時に出したい場合に使用する注文方法です。新規(IF)は、成行注文、指 値注文、逆指値注文、トレール注文、BID 判定買逆指値注文または ASK 判定売逆指値注文、時間指定成行注文、時 間指定指値注文、時間指定逆指値注文から選ぶことができます。決済(DONE)は、指値注文、逆指値注文、トレー ル注文、BID 判定買逆指値注文または ASK 判定売逆指値注文、決済 pip 差注文、時間指定成行注文、時間指定指値 注文、時間指定逆指値注文から選ぶことができます。新規注文が約定した時点で、決済注文が有効となります。ま た、新規注文が失効した場合および新規注文を取り消した場合、決済注文(DONE)は失効します。注文の執行等 の詳細については、18. 注文の種類(1)成行注文、(2)指値注文、(4)逆指値注文、上記(1)トレール注文、(2) 時間指定成行注文、(4)時間指定指値注文、(5)時間指定逆指値注文、(6)BID 判定買逆指値注文、(7)ASK 判定 売逆指値注文、(13)決済 pip 差注文をご参照ください。

(11)OCO(オーシーオー)注文

2 つの異なる注文を同時に発注し、一方の注文が約定した時点で、他方の注文は自動的に失効させたい場合に使用 する注文方法です。新規注文の場合、「買いの指値注文と売りの指値注文」、「買いの逆指値注文(トレール注文また は BID 判定逆指値を含む)と売りの逆指値注文(トレール注文または ASK 判定逆指値を含む)」、「買いの指値注文 と買いの逆指値注文(トレール注文または BID 判定逆指値を含む)」、「売りの指値注文と売りの逆指値注文(トレ ール注文または ASK 判定逆指値を含む)」の組み合わせから選ぶことができます。決済注文の場合、「買いの指値注 文と買いの逆指値注文(トレール注文または BID 判定逆指値を含む)」「売りの指値注文と売りの逆指値注文(トレ ール注文または ASK 判定逆指値を含む)」から選ぶことができます。注文の執行等の詳細については、18.注文の 種類(2)指値注文、(4)逆指値注文、上記(1)トレール注文、(6)BID 判定買逆指値注文(7)ASK 判定売逆指 値注文をご参照ください。

(12)IF-OCO(イフオーシーオー)注文

IF-DONE 注文と OCO 注文を組み合わせた注文で、1 つの新規注文とそれに対応する 2 つの決済注文を出して おきたい場合に使用する注文方法です。新規(IF)は、成行注文、指値注文、逆指値注文、トレール注文、BID 判 定買逆指値注文または ASK 判定売逆指値注文、時間指定成行注文、時間指定指値注文、時間指定逆指値注文から選 ぶことができます。決済(OCO)の一方は指値注文、他方は逆指値注文、トレール注文、BID 判定買逆指値注文ま たは ASK 判定売逆指値注文、決済 pip 差注文、時間指定成行注文、時間指定指値注文、時間指定逆指値注文から選 ぶことができます。また、新規注文が失効した場合および新規注文を取り消した場合、決済注文(OCO)は失効し ます。注文の執行等については、18.注文の種類(1)成行注文、(2)指値注文、(4)逆指値注文、上記(1)トレ ール注文、(2)時間指定成行注文、(4)時間指定指値注文、(5)時間指定逆指値注文、(6)BID 判定買逆指値注文、 (7)ASK 判定売逆指値注文、(13)決済 pip 差注文をご参照ください。

 $(13)$  決済 pip 差注文

新規注文の約定レートを基準として指定した数値(pip 差)分離れたレートが決済の指値注文または逆指値注文の 指定レートとなる決済注文を新規注文と同時に発注したい場合に使用する注文方法です。成行注文、指値注文、ス トリーミング注文、逆指値注文、トレール注文、時間指定成行注文、リピート時間指定成行注文、時間指定指値注 文、時間指定逆指値注文、BID 判定買逆指値注文、ASK 判定売逆指値注文、クイック注文、ワンクリック注文の新 規注文と同時に pip 差を指定して発注することができます。注文の執行等の詳細については、18. 注文の種類、上 記(1)トレール注文、(2)時間指定成行注文、(3)リピート時間指定成行注文、(4)時間指定指値注文、(5)時間 指定逆指値注文、(6)BID 判定買逆指値注文、(7)ASK 判定売逆指値注文、(14)クイック注文、(15)①ワンクリ ック注文をご参照ください。

(14)クイック注文

クイック注文画面の「売注文(BID レート)」または「買注文(ASK レート)」をクリックし、確認画面なしでス トリーミング注文を発注する注文方法です。許容スリップ、通貨ペア、数量、両建ありなしの別を指定して発注しま す。確認画面は表示されないため、誤発注にご注意ください。注文の執行等の詳細については、18. 注文の種類(3)

・ドテン注文

同一の通貨ペアの買い(または売り)のポジションに対する決済注文およびその反対方向となる売り(または買 い)の同数量の新規注文をストリーミング注文で発注する注文方法です。許容スリップ、通貨ペア、数量、両建あ りなしの別を指定して発注します。

初期設定では「売ドテン」または「買ドテン」は表示されていないため、「売ドテン」または「買ドテン」を利用 する場合、「ドテンボタンを表示する」に変更する必要があります。また、初期設定ではドテン注文時の確認画面 が表示される設定となっております。確認画面を表示させず、「売ドテン」または「買ドテン」を利用する場合、 確認画面を表示させない設定に変更する必要があります。確認画面を表示させない場合、「売ドテン」または「買 ドテン」をクリックした時点で発注となりますので、誤発注にご注意ください。なお、決済注文約定後、新規注文 が発注される仕様となりますので、相場環境等によっては、決済約定レートと新規約定レートが同一の価格とな らない場合、決済注文のみが約定し、新規注文が約定せず、ドテン注文とならない場合があります。また、クイッ ク注文におけるドテン注文は、ストリーミング注文が発注されますが、(15) ワンクリック注文③ドテン注文は、 成行注文が発注されます。どちらもドテン注文ではありますが、発注される注文の種類が異なりますのでご注意 ください。注文の執行等の詳細については、18.注文の種類(1)成行注文、(3)ストリーミング注文をご参照く ださい。

## ・通貨別全決済注文

通貨ペアを選び、「通貨別全決済注文」をクリックして、同一の通貨ペアの全ポジションに対する決済の成行注文 を発注する注文方法です。初期設定では、発注前の確認画面は表示される設定となっております。確認画面を表 示させて、「通貨別全決済」を利用する場合、設定の変更は不要です。確認画面を表示させず、「通貨別全決済」を 利用する場合、確認画面を表示させない設定に変更する必要があります。確認画面を表示させない場合、「通貨別 全決済」をクリックした時点で発注となりますので、誤発注にご注意ください。なお、流動性等により、全部また は一部のポジションが約定しないこともあります。注文の執行等の詳細については、18. 注文の種類(1)成行注 文をご参照ください。

## ・売全決済注文/買全決済注文

「売全決済」または「買全決済」をクリックして、売りまたは買いの全ポジションに対する決済の成行注文または ストリーミング注文を発注する注文方法です。初期設定では、成行注文となっており、発注前の確認画面は表示 される設定となっております。確認画面を表示させて、「売全決済」または「買全決済」を利用する場合、設定の 変更は不要です。確認画面を表示させず、「売全決済」または「買全決済」を利用する場合、確認画面を表示させ ない設定に変更する必要があります。確認画面を表示させない場合、「売全決済」または「買全決済」をクリック した時点で発注となりますので、誤発注にご注意ください。なお、流動性等により、全部または一部のポジション が約定しないこともあります。注文の執行等の詳細については、18. 注文の種類(1)成行注文、(3)ストリーミ ング注文をご参照ください。

# (15)ワンクリック注文

## ①ワンクリック注文

あらかじめ数量、両建ありなしの別を設定した上で、レート一覧やレートパネルの BID レートまたは ASK レー トをクリックし、確認画面なしで成行注文を発注する注文方法です。初期設定では、確認画面が表示される通常 注文となっておりますので、設定を変更する必要があります。BID レートまたは ASK レートをクリックした時点 で発注となり、確認画面は表示されませんので、誤発注にご注意ください。注文の執行等の詳細については、18. 注文の種類(1)成行注文をご参照ください。

## ②即決済注文

決済したいタイミングで「即決済」をクリックし、決済の成行注文を発注する注文方法です。初期設定では無効 (使用しない)となっていますので、有効(使用する)に変更し、「ワンクリックの開始」をクリックすると、ポ ジション一覧またはポジション集計に「即決済」が表示され、発注可能となります。ポジション一覧の場合、1 ポ ジションごとに「即決済」が表示され、ポジション集計の場合、集計された通貨ペアごとに「即決済」が表示され

ます。なお、ポジション集計の「即決済」の場合、流動性等によっては、全部または一部のポジションが約定しな いこともあります。注文の執行等の詳細については、18. 注文の種類(1)成行注文をご参照ください。 ③ドテン注文

決済したいタイミングで「ドテン」をクリックし、ポジションに対する決済注文およびその反対方向の同数量の 新規注文を成行注文で発注します。初期設定では無効(使用しない)となっておりますので、有効(使用する)に 変更し、「ワンクリックの開始」をクリックして、ポジション一覧またはポジション集計に「ドテン」が表示され、 発注可能となります。なお、決済注文約定後、新規注文が発注される仕様となりますので、相場環境等によって は、決済約定レートと新規約定レートが同一とならない場合、決済注文のみが約定し、新規注文が約定せず、ドテ ン注文とならない場合があります。なお、ワンクリック注文におけるドテン注文は、成行注文が発注されますが、

(14)クイック注文のドテン注文は、ストリーミング注文が発注されます。どちらもドテン注文ではありますが、 発注される注文の種類が異なりますので、ご注意ください。注文の執行等の詳細については、18.注文の種類(1) 成行注文、(3)ストリーミング注文をご参照ください。

(16)全決済注文

全決済注文画面から発注する注文方法です。全ポジションに対する決済の成行注文を発注します。初期設定では、 発注前の確認画面は表示される設定となっております。確認画面を表示させて、「全決済注文」を利用する場合、設 定の変更は不要です。確認画面を表示させず、「全決済注文」を利用する場合、確認画面を表示させない設定に変更 する必要があります。確認画面を表示させない場合、全決済注文画面の「注文」をクリックした時点で発注となりま すので、誤発注にご注意ください。なお、流動性等によっては、全部または一部のポジションが約定しないこともあ ります。注文の執行等の詳細については、18. 注文の種類(1)成行注文をご参照ください。

(17)一括決済注文

一括決済注文画面から発注する注文方法です。ポジション一覧の同一通貨ペアかつ同一方向のポジションのうち、 決済したいポジションを選び、「一括決済注文」をクリックします。表示されたポジションのうち、決済したいポジ ションを確認して、決済したい数量を入力し、成行注文、指値注文、ストリーミング注文、逆指値注文、トレール注 文、時間指定成行注文、時間指定指値注文、時間指定逆指値注文、BID 判定買逆指値注文、ASK 判定売逆指値注文、 トリガー注文、OCO(オーシーオー)注文から選び発注します。初期設定では、発注前の確認画面は表示される設 定となっております。確認画面を表示させて、「一括決済注文」を利用する場合、設定の変更は不要です。確認画面 を表示させず、「一括決済注文」を利用する場合、確認画面を表示させない設定に変更する必要があります。確認画 面を表示させない場合、一括決済注文画面の「注文」をクリックした時点で発注となりますので、誤発注にご注意く ださい。また、一括決済注文を行うと、対象ポジションに対する発注中の決済注文はすべて取り消されますのでご 注意ください。なお、流動性等によっては、全部または一部のポジションが約定しないこともあります。注文の執行 等の詳細については、18. 注文の種類、上記 (1)、(2)、(4) ~ (8)、(11) をご参照ください。

(18)一括売決済注文および一括買決済注文

一括決済注文画面から発注する注文方法です。ポジション集計の決済したい通貨ペアを選び、一括売決済注文ま たは一括買決済注文をクリックします。表示された同一通貨ペアの全売ポジションまたは全買ポジションのうち、 決済したいポジションを確認して、決済したい数量を入力し、成行注文、指値注文、ストリーミング注文、逆指値注 文、トレール注文、時間指定成行注文、時間指定指値注文、時間指定逆指値注文、BID 判定買逆指値注文、ASK 判 定売逆指値注文、トリガー注文、OCO(オーシーオー)注文から選び発注します。初期設定では、発注前の確認画 面は表示される設定となっております。確認画面を表示させて、「一括売決済注文」または「一括買決済注文」を利 用する場合、設定の変更は不要です。確認画面を表示させず、「一括売決済注文」または「一括買決済注文」を利用 する場合、確認画面を表示させない設定に変更する必要があります。確認画面を表示させない場合、一括決済注文 画面の「注文」をクリックした時点で発注となりますので、誤発注にご注意ください。また、一括決済注文を行う と、対象ポジションに対する発注中の決済注文はすべて取消しされますのでご注意ください。なお、流動性等によ っては、全部または一部のポジションが約定しないこともあります。注文の執行等の詳細については、18.注文の 種類および上記(1)、(2)、(4) ~ (8)、(11) をご参照ください。

(19)一括注文

複数の通貨ペアの新規注文を同時に成行注文で発注する注文方法です。ひとつの注文ごとに通貨ペア、数量、売 買の別、両建ありなしの別を指定して発注します。初期設定では一括注文時の確認画面が表示されるようになって おります。確認画面を表示させて、「一括注文」を利用する場合、設定は不要です。確認画面を表示させず、「一括注 文」を利用する場合、確認画面を表示させない設定に変更する必要があります。確認画面を表示させない場合、「注 文」をクリックした時点で発注となりますので、誤発注にご注意ください。なお、相場環境等によっては、全部また は一部の新規注文が約定しないとこともあります。注文の執行等の詳細については、18. 注文の種類(1)成行注文 をご参照ください。

(20)条件指定全決済

条件指定全決済には、金額指定全決済と時間指定全決済の 2 種類があります。指定した金額または指定した時間 にポジションの全部を決済したい場合に使用する注文方法です。初期設定は、無効となっていますので、金額指定 全決済または時間指定全決済、もしくは両方を有効にする必要があります。また、ポジションロックを有効とした ポジション(以下、「ロック中のポジション」といいます。)については、金額指定全決済および時間指定全決済のい ずれの場合も決済されません。

①金額指定全決済

(a)取引口座全体の評価損益、(b)取引口座全体の評価損益からロック中のポジションの評価損益を差し引いた 金額、(c)有効証拠金のいずれかを全決済判定基準として選び、上限金額または下限金額もしくは両方を指定して 発注します。評価損益または有効証拠金が、指定した金額に達した時点で、決済の成行注文が執行されます。ま た、執行時において、発注済みの新規注文の取り消しを指定しておくこともできます。金額指定全決済は、決済の 成行注文のため、決済後の金額が指定した金額にはならないこともあります。流動性等によっては、全部または 一部のポジションが約定しないこともあります。注文の執行等の詳細については、18. (1) 成行注文をご参照く ださい。金額指定全決済の設定が解除される条件は、以下のとおりですが、手動で全決済された場合、条件指定全 決済の設定は解除されません。

ア、金額指定全決済が執行した場合

イ、ロスカットが執行した場合

ウ、金額指定全決済と時間指定全決済を設定している状態で、時間指定全決済が執行した場合

エ、全決済判定基準として有効証拠金を選んでいる状態で、入金または出金が成立した場合

②時間指定全決済

時間を指定して発注します。時間指定全決済の執行時において、発注済みの新規注文の取り消しを指定しておく こともできます。指定した時間に達した時点で、決済の成行注文が執行されます。なお、流動性等によっては、全 部または一部のポジションが約定しないこともあります。注文の執行等の詳細については、18. (1) 成行注文を ご参照ください。また、時間指定全決済の設定が解除される条件は、以下のとおりです。

- ア、時間指定全決済が執行した場合
- イ、ロスカットが執行した場合
- ウ、時間指定全決済と金額指定全決済を設定している状態で、金額指定全決済が執行した場合
- 20.指値・逆指値指定不可の範囲

レート、レート差、pip 差、トレール幅、トリガー価格を指定するにあたっては、別表 1 をご確認ください。

- (1)レートの指定
- ・売りの指値注文および買いの逆指値注文の場合、提示レートから「指値・逆指値指定不可の範囲」の数値以上離 れた高いレートを指定してください。
- ・買いの指値注文および売りの逆指値注文の場合、提示レートから「指値・逆指値指定不可の範囲」の数値以上離 れた低いレートを指定してください。
- (2)レート差、pip 差、トレール幅の指定

「指値・逆指値指定不可の範囲」の数値以上の値を指定してください。なお、1pip=通貨ペアの最小変動単位とな ります。

(3)トリガー価格の指定

提示レートから「指値・逆指値指定不可の範囲」の数値以上離れた価格を指定してください。

21.注文の失効

注文中および待機中の注文(レートを指定する注文や執行日時を指定する注文等)が失効する条件は、24. 注文 期限の到来した場合およびロスカットが執行された場合となります。また、ポジションに対する注文中の決済注文 は、当該保有ポジションが別の注文またはロスカットにより、決済となった場合、失効します。

#### 22.ポジションロック機能

ポジションロックとは、保有ポジションについて意図しない決済を防止する機能のことをいいます。ポジション ロックを有効とした場合、次の場合を除き、当該ポジションは決済されません。

・ロスカット

・当該ポジションを指定して、成行またはストリーミング以外の決済注文を発注し、指定したレートや時間に到達 した場合

なお、ポジションロックを有効としたポジションのみを保有し、両建なしの設定で当該ポジションの反対方向の注 文を発注した場合、決済とはならず、両建となります。決済したい場合、ポジションロックを無効とし、両建なし の設定となっていることを確認の上、決済注文を発注してください

23.決済順序

ポジションを指定しないで決済注文を発注する場合の順序は、次の 6 種類から選ぶことができます。大口銘柄の 決済の場合は、大口銘柄の反対売買を行ってください。通常銘柄の反対売買では大口銘柄の決済とはならず、通常 銘柄の新規注文が約定することとなり、実質的な両建となります。なお、実質的な両建ではありますが、必要証拠 金は不要となりませんのでご注意ください。詳細は 35.新規注文余力をご確認ください。通常銘柄についても同 様となりますので、通常銘柄の決済は、通常銘柄の反対売買を行ってください。③および④について、複数のポジ ションで評価損益が同じ場合には、約定日時の古い順で決済されます。⑤および⑥についても複数のポジションで pip 損益が同じ場合には、約定日時の古い順で決済されます。

①約定日時の古い順(FIFO)

②約定日時の新しい順(LIFO)

③評価損益(取引数量を乗算したポジション損益に未実現スワップを加減算したもの)の少ない順(損失の大きい 順)

④評価損益(取引数量を乗算したポジション損益に未実現スワップを加減算したもの)の多い順(損失の小さい 順)

⑤pip 損益(取引数量を乗算する前の損益で未実現スワップは含まない)の少ない順(損失の大きい順)

⑥pip 損益(取引数量を乗算する前の損益で未実現スワップは含まない)の多い順(損失の小さい順)

さらに指定決済注文が入っているポジションの順序を後回しにすることもできます。ただし、発注後、決済順序の 変更および指定決済注文が入っているポジションの順序の後回しを解除することができないため、変更または解除 する場合は、発注を一旦取り消して、改めて発注してください。初期設定は約定日時の古い順(FIFO)での決済 となります。また、予めポジションを指定して決済注文を発注することもできます。なお、後回しを選択している 場合であっても、ロスカット等の決済を回避するものではありません。

#### 24.注文期限

注文の期限は、GTC(無期限)、当日中、100 日以内の指定した期日までのいずれかを設定することができ、お客 様が取消または変更されない限り、設定した期限が有効となります。

#### 25. 注文の取消・変更

お客様の注文が未約定の場合、取消・変更を行うことができます。なお、変更を行う場合、変更しようとする注文 の取消を行った後、新たに注文をしてください。ただし、指定したレートまたは数量の変更の場合、注文を取消さず に変更することが可能です。

#### 26.両建

両建とは、売りポジション(買いポジション)を保有している状態で、同じ通貨ペアの買いポジション(売りポジ ション)を保有することをいいます。両建のデメリットとして、各ポジションに発生するスワップの差によるコス ト、売りレートと買いレートの差(スプレッド)によるコスト等があります。なお、大口銘柄の決済のつもりで、通 常銘柄の反対売買を行った場合、通常銘柄の決済のつもりで、大口銘柄の反対売買を行った場合、それぞれ新規注 文が約定することにより、同じ通貨ペアではありませんが、実質的な両建となりますのでご注意ください。

当社では、お客様が負担されるコストをリスクであると考え、両建を推奨いたしておりません。ただし、「LION FX」では、お客様ご自身の判断において設定を変更することで、両建を選択することもできる仕様としております。 したがって、両建なしの設定または初期設定のままで未決済ポジションの反対売買をされた場合、新規注文のつも りであっても、未決済ポジションの決済が優先され、23.決済順序を設定していない場合、約定日時の古い順(FIFO) に決済され、23.決済順序を設定している場合、設定した順序で決済されます。

#### 27.取引手数料

取引手数料は無料です。なお、取引手数料は、予告なく変更する場合があります。

#### 28.完全前受制度

当社がお客様の取引口座に入金を確認できた時点で、取引が可能となります。

#### 29. 証拠金・損益

LION FX における各証拠金及び損益については、以下のように定義します。

- (1)「預託証拠金」とは、お客様の入出金額に売買差損益金およびスワップ損益を加減算したものをいいます。
- (2)「有効証拠金」とは、預託証拠金に評価損益を加減算したものをいいます。
- (3)「必要証拠金」とは、ポジションを維持するために必要な金額をいいます。
- (4)「発注証拠金」とは、未約定注文で約定後に必要証拠金に相当する金額をいいます。
- (5)「評価損益」とは、ポジション損益に未実現スワップを加減算したものをいいます。
- (6)「ポジション損益」とは、未決済ポジションの時価評価額をいいます。

30.預託証拠金等の入金

当社への入金は当社の指定口座へお客様名義の振込みによるものといたします。当社営業店舗等でのご入金は、 原則として受付けておりません。また、当社への振込み手数料は、お客様負担といたします。なお、クイック入金以 外の方法でのご入金の場合、お名前とユーザーID を必ずご記入ください。お名前、ユーザーID の記載が無い場合、 口座に反映いたしません。それによりお客様がロスカット等の不利益を被った場合でも、当社は一切の責任を負い かねます。

#### 31.預託証拠金等の出金

すべての取引に関する当社とお客様との金銭の受払いについては、すべて預託証拠金勘定において処理します。 お客様の取引口座の有効証拠金が必要証拠金を超えている場合、お客様は預託証拠金の範囲内で超過分の全部また は一部の返還を受けることができます。当社は、お客様から請求があった日から起算して原則 4 営業日以内に、登 録されている金融機関へ振込みいたします。なお、銀行法第 15 条第 1 項に規定された休日については手続きを行わ ないものとします。また、通信等の諸事情により遅延する場合があります。ただし、請求のあった口座において、約 款第 34 条(解約)(4)~(12)および第 35 条(サービス利用の制限)(1)~(6)に該当すると当社が判断した場 合はこの限りではありません。

#### 32.有効証拠金

有効証拠金とは、預託証拠金に未決済ポジションにより生じる評価損益を加減算したもので、ポジションを保有 していない場合、預託証拠金と有効証拠金は同じ金額となります。

#### 33.必要証拠金

法人のお客様の必要証拠金は、為替リスク想定比率(以下、「為替リスク」といいます。)×想定元本以上の額とな ります。為替リスクは、通貨ペアごとに異なり、当社では、原則として一般社団法人金融先物取引業協会が金融商品 取引業等に関する内閣府令第 117 条第 27 項第 1 項に規定される定量的計算モデルを用いて算出する数値を利用し ます。なお、為替リスクは、原則として 1 週間ごとに見直しが行われます。詳細は別表 1 をご確認ください。また、 必要証拠金は予告なく変更する場合があります。

①前営業日の終値を基準として算出した想定元本に為替リスクを乗じた金額(10 円未満切り上げ)を翌営業日の必 要証拠金とする変動制

②前営業日の終値を基準として算出した想定元本に為替リスクを乗じた金額(10 円未満切り上げ)もしくは、4% を乗じた金額(100 円未満切り上げ)のいずれか高い方を翌営業日の必要証拠金とする変動制

③前営業日の終値を基準として算出した想定元本に為替リスクを乗じた金額(10 円未満切り上げ)もしくは、8% を乗じた金額(100 円未満切り捨て)のいずれか高い方を翌営業日の必要証拠金とする変動制

34. ポジション損益

ポジション損益とは、未決済ポジションの時価評価額のことをいいます。買いポジションの場合、売りサイドの BID レート、売りポジションの場合、買いサイドの ASK レートを用いて計算します。

#### 35.新規注文余力

新規注文余力は有効証拠金から必要証拠金及び出金依頼額を差し引いた金額です。新規注文余力の限度額までポ ジションを保有された場合や出金された場合、翌営業日に適用される必要証拠金が新規注文余力の限度額を超えて、 増額となった場合、発注中の指値注文の必要証拠金が新規注文余力の限度額を超えている状態で指定したレートが 提示され、約定した場合には、有効証拠金が必要証拠金を下回り、ロスカットとなります。なお、すでに同一通貨ペ アのポジションを保有している状態で両建となる注文を発注する場合の必要証拠金は、発注する注文を加味した売 りポジションと買いポジションの数量の多い方の額となるため、発注する注文が、数量の少ない方に属する場合は、 必要証拠金は不要となりますが、多い方に属する場合、多い方と少ない方の数量差分の必要証拠金が必要となりま す。ただし、OCO 注文で買いと売りを発注する場合、発注する数量分の必要証拠金が必要となります。大口銘柄と 通常銘柄の実質的な両建の場合、必要証拠金は不要とはなりませんので、ご注意ください。詳細は 10. 通貨ペアの 種類、26.両建をご確認ください。

#### 36.外貨による預託証拠金等の取扱い

「LION FX」は外貨による預託証拠金等の預託を受付けいたしません。日本円のみの受付けとなります。

37.ロスカット

ロスカットとは、有効証拠金が必要証拠金を下回った場合、損失の拡大を防ぐために、当社所定の方法により、お 客様の計算において強制的にお客様のポジションの全部を反対売買により決済することができるルールをいいます。 有効証拠金が必要証拠金を下回っているかどうかの計算は、数秒(1~10 秒程度)ごとに行います。決済順序は、原 則として、約定日時の古い順(FIFO)となりますが、市場の状況によっては、決済約定の順序が前後することがあ ります。また、ロスカットが執行された時点でレート配信がない通貨ペアについては、レート配信が再開した時点

の市場レートで成行決済となります。なお、ロスカットによってお客様の取引口座に不足金が発生した場合、お客 様は不足金発生日の 2 営業日後の 15 時までに当該不足金額を当社指定口座に差入れていただく必要があります。 有効証拠金の全額を必要証拠金として使われた場合、システムの設計上、ロスカットのアナウンスは表示されず、 注文が約定し、直後にロスカットとなります。なお、マージンコールはありません。

## 38.バッドティック(異常値)での約定の取扱い

バッドティックとは、何らかの原因により、実際の市場レートから乖離したレートが提示されることをいます。 当社のお客様への提示レートは 15.記載のとおりに生成しておりますが、カバー先のレート誤配信等が原因で、市 場レートとかい離した誤ったレートが提示レート(以下、市場レートとかい離した異常な提示レートを「バッドテ ィックレート」といいます。)として生成されたことによりお客様の注文がバッドティックレートで約定し、本来は 発生する必要のない利益または損失が発生することがあります。このようなバッドティックレートでの約定につい ては、約定を取消すか本来約定すべきであったレートに約定レートを訂正させていただきます。約定の取消しまた は約定レートの訂正を行った結果、本来得られるはずではなかった利益が発生していた場合は利益の返還をしてい ただくことになり、本来発生するはずではなかった損失が発生していた場合は損失を返還させていただくことにな ります。

なお、お客様への提示レートがバッドティックレートであったかどうかは当社の判断において決定し、バッドテ ィックレートであったと判断した場合は、該当するお客様に対し電話、電子メール等で速やかに連絡いたします。

#### 39.リスク管理のためのカバー取引方法

当社では、お客様の取引をカバー先に直接カバーを実行する方法と、直接カバーされずお客様との間の相対取引によ り発生する為替ポジションの保有リスクを回避するためのカバー取引を行っています。前者の方法ではお客様の発 注された注文をシステムにより自動かつ即座にカバー取引を実行します。後者の方法では、カバー取引は、お客様との取 引により生じた為替ポジションを通貨ペアごとにリアルタイムでマリー(相殺)し、マリー後のネットポジション が一定数量以上に達した場合に、システムにより自動かつ即座に実行されます。

## 40.不足金

ポジションの決済による決済損失が有効証拠金を上回り、不足金が発生した場合、お客様は 2 営業日後の 15 時ま でにご入金していただく必要があります。お客様から履行期までに当該不足金のご入金がない場合、当社は、履行 期の翌日より履行の日まで、年率 14.6%の割合による遅延損害金を申し受ける場合があります。

#### 41.決済期限

決済の期限は、原則として無期限となっており、お客様がポジションを決済しない限り、日々ロールオーバーさ れ、自動的に決済日が翌営業日以降に繰り延べられます。

#### 42.税金

法人のお客様は法人税法に基づいた税務申告を行う必要があります。詳しくは、所轄の税務署または税理士等の 専門家にお問い合せ下さい。

#### 43.店頭外国為替証拠金取引のリスク

店頭外国為替証拠金取引は高いリスクを伴う取引です。契約締結前交付書面をお読みになり、リスクをご理解の 上、自己責任において取引を行ってください。

## 44.取引説明書

本取引説明書は、予告なく変更する場合があります。

# 店頭外国為替証拠金取引に関する主要な用語

・ASK(アスク)

金融商品取引業者がレートを示して特定数量の商品を売り付ける旨の申出をすることをいいます。お客様はその レートで買い付けることができます。

- ・売りポジション(うりポジション) 売付取引のうち、決済していないものをいいます。
- ・外国為替証拠金取引(がいこくかわせしょうこきんとりひき) 通貨を売買する外国為替取引と想定元本よりも少額の資金を預託して大きな取引を行う証拠金取引を合成した取 引をいい、デリバティブ取引の一つです。・買いポジション(かいポジション)買付取引のうち、決済していない ものをいいます。
- ・買戻し(かいもどし) 売りポジションを決済する(売りポジションを減じる)ために行う買付取引をいいます。
- カバー取引(カバーとりひき) 金融商品取引業者がお客様を相手方として行う店頭外国為替証拠金取引の為替レートの変動によるリスクの減少 を目的として、当該店頭外国為替証拠金取引と取引対象通貨、売買の別等が同じ、店頭デリバティブ取引または 他の金融商品取引業者その他の者を相手方として行う為替取引若しくは外国為替証拠金取引をいいます。
- ・金融商品取引業者(きんゆうしょうひんとりひきぎょうしゃ) 店頭外国為替証拠金取引を含む金融商品取引を取り扱う業務について、金融商品取引法による登録を受けた者を いいます。
- ・裁判外紛争解決制度(さいばんがいふんそうかいけつせいど) 訴訟手続きによらず、民事上の紛争を解決しようとする紛争の当事者のため、公正な第三者が関与して、その解 決を図る手続きをいいます。ADR ともいいます。
- ・差金決済(さきんけっさい) 先物取引やオプション取引等の決済にあたり、原商品の受渡しをせず、算出された損失または利益に応じた差金 を授受することによる決済方法をいいます。
- ・指値注文(さしねちゅうもん)
- レートを指定する注文方法をいいます。指値は指定のレートに達した時点で、指定したレートで約定します。 (指値注文は有利なほうにも不利なほうにもスリッページしません。)
- ・ストップロス

為替レートが、未決済ポジションに対して不利なほうへ変動した場合、損失を一定レベルに抑える注文のことを いいます。また、「損切り」ともいい、決済の逆指値注文と同じです。

・スリッページ

発注時に表示されている現在レートまたは指定したレートと実際に約定したレートの差のことをいいます。

・スワップ

店頭外国為替証拠金取引におけるロールオーバーは、当該営業日にかかる決済日から翌営業日にかかる決済日ま での売付通貨の借入れ及び買付通貨の貸付けを行ったことと実質的に同じであると考えられます。ロールオーバ ーにより、自動的に決済日が翌営業日に繰り延べられた場合、通貨ペア間の金利差を調整するために、その差に 基づいて算出される額をスワップといいます。

- ・店頭金融先物取引(てんとうきんゆうさきものとりひき) 金融商品取引所が開設する取引所金融商品市場及び外国金融商品市場によらずに行われる通貨・金利等の金融商 品のデリバティブ取引をいいます。
- ・転売(てんばい) 買いポジションを決済する(買いポジションを減じる)ために行う売付取引をいいます。
- ・成行注文(なりゆきちゅうもん) レートを指定しない注文方法をいいます。流動性が低くなっている場合、数量により約定しないこともあります。
- ・発注証拠金(はっちゅうしょうこきん) 未約定注文の必要証拠金に相当する金額をいいます。
- ・BID(ビッド) 金融商品取引業者がレートを示して特定数量の商品を買い付ける旨の申出をすることをいいます。お客様はその レートで売り付けることができます。
- ・必要証拠金(ひつようしょうこきん) ポジションを維持するために必要な金額をいいます。
- ・評価損益(ひょうかそんえき) ポジション損益に未実現スワップを加減算したものをいいます。
- ・ヘッジ取引(ヘッジとりひき) 現在保有しているかあるいは将来保有する予定の資産・負債の価格変動によるリスクを減少させるために、当該 資産・負債とリスクが反対方向のポジションを取引所金融商品市場や店頭市場で設定する取引をいいます。
- ・ポジション損益(ポジションそんえき) 未決済ポジションの時価評価額をいいます。
- ・有効証拠金(ゆうこうしょうこきん) 預託証拠金に評価損益を加減算したものをいいます。
- ・預託証拠金(よたくしょうこきん) お客様の入出金額に決済損益を加減算したものをいいます。
- ・両建(りょうだて) 同じ通貨ペアの売りポジションと買いポジションを持つことをいいます。
- ・ロスカット

お客様の評価損益が所定の水準を下回った場合、リスク管理のため、お客様のポジションを反対売買することに より、強制的に決済することをいいます。・ロールオーバー 自動的にお客様の未決済ポジションの決済日を翌営業日以降に繰り延べることをいいます。

必要証拠金一覧表(LION FX 法人のお客様用)

| 通貨ペア            | 1Lotあたりの<br>通貨数量 | 1回あたりの注文可能数量※1 |             |                |                  |                                |                |                     |  |  |  |  |
|-----------------|------------------|----------------|-------------|----------------|------------------|--------------------------------|----------------|---------------------|--|--|--|--|
|                 |                  | 新規注文           |             | 決済注文           | 通貨ペア別の<br>保有上限数量 | 1Lotあたりの<br>必要証拠金※2            | 呼び値の<br>最小変動単位 | 指値・逆指値<br>指定不可の範囲※3 |  |  |  |  |
|                 |                  | 最小数量           | 最大数量        | 最大数量           |                  |                                |                |                     |  |  |  |  |
| 【通常銘柄 A】        |                  |                |             |                |                  |                                |                |                     |  |  |  |  |
| <b>AUD/CAD</b>  | 1,000通貨          | 1Lot           | $1,000$ Lot | $1,000$ Lot    | 15,000Lot        | $\circled{1}$                  | 0.00001        | 0.00050             |  |  |  |  |
| <b>AUD/CHF</b>  | 1,000通貨          | 1Lot           | $1,000$ Lot | $1,000$ Lot    | 15,000Lot        | $\circled{1}$                  | 0.00001        | 0.00050             |  |  |  |  |
| AUD/JPY         | 1,000通貨          | 1Lot           | $1,000$ Lot | $1,000$ Lot    | $10,000$ Lot     | $\circled{1}$                  | 0.001          | 0.050               |  |  |  |  |
| <b>AUD/NZD</b>  | 1,000通貨          | $1$ Lot        | $1,000$ Lot | $1,000$ Lot    | 15,000Lot        | $\circled{1}$                  | 0.00001        | 0.00050             |  |  |  |  |
| AUD/USD         | 1,000通貨          | $1$ Lot        | $1,000$ Lot | $1,000$ Lot    | $10,000$ Lot     | $\mathbb{O}$                   | 0.00001        | 0.00050             |  |  |  |  |
| 【通常銘柄 C】        |                  |                |             |                |                  |                                |                |                     |  |  |  |  |
| CAD/CHF         | 1,000通貨          | $1$ Lot        | $1,000$ Lot | $1,000$ Lot    | 15,000Lot        | $\circled{1}$                  | 0.00001        | 0.00050             |  |  |  |  |
| CAD/JPY         | 1,000通貨          | 1Lot           | $1,000$ Lot | $1,000$ Lot    | $15,000$ Lot     | $\mathcal{L}$                  | 0.001          | 0.050               |  |  |  |  |
| <b>CHF/JPY</b>  | 1,000通貨          | 1Lot           | $1,000$ Lot | $1,000$ Lot    | 15,000Lot        | $\circled{1}$                  | 0.001          | 0.050               |  |  |  |  |
| <b>CNH/JPY</b>  | 10,000通貨         | 1Lot           | $100$ Lot   | $100$ Lot      | $3,000$ Lot      | $\mathbb{O}$                   | 0.001          | 0.050               |  |  |  |  |
|                 |                  |                |             |                | 【通常銘柄 E】         |                                |                |                     |  |  |  |  |
| EUR/AUD         | 1,000通貨          | $1$ Lot        | $1,000$ Lot | $1,000$ Lot    | 20,000Lot        | $\circled{1}$                  | 0.00001        | 0.00050             |  |  |  |  |
| EUR/CAD         | 1,000通貨          | $1$ Lot        | $1,000$ Lot | $1,000$ Lot    | 20,000Lot        | $\mathbb{O}$                   | 0.00001        | 0.00050             |  |  |  |  |
| <b>EUR/CHF</b>  | 1,000通貨          | $1$ Lot        | $1,000$ Lot | $1,000$ Lot    | 20,000Lot        | $\circled{1}$                  | 0.00001        | 0.00050             |  |  |  |  |
| <b>EUR/GBP</b>  | $1,000$ 通貨       | 1Lot           | $1,000$ Lot | $1,000$ Lot    | 30,000Lot        | $\circled{1}$                  | 0.00001        | 0.00050             |  |  |  |  |
| EUR/JPY         | 1,000通貨          | 1Lot           | $1,000$ Lot | $1,000$ Lot    | 10,000Lot        | $\circled{1}$                  | 0.001          | 0.050               |  |  |  |  |
| <b>EUR/NOK</b>  | 1,000通貨          | 1Lot           | $1,000$ Lot | $1,000$ Lot    | 20,000Lot        | $\circled{1}$                  | 0.0001         | 0.0005              |  |  |  |  |
| EUR/NZD         | 1,000通貨          | 1Lot           | $1,000$ Lot | $1,000$ Lot    | 20,000Lot        | $\circled{1}$                  | 0.00001        | 0.00050             |  |  |  |  |
| <b>EUR/PLN</b>  | 1,000通貨          | $1$ Lot        | $1,000$ Lot | $1,000$ Lot    | 10,000Lot        | $\circled{2}$                  | 0.0001         | 0.0005              |  |  |  |  |
| <b>EUR/SEK</b>  | 1,000通貨          | 1Lot           | $1,000$ Lot | $1,000$ Lot    | 20,000Lot        | $\textcircled{\scriptsize{1}}$ | 0.0001         | 0.0005              |  |  |  |  |
| EUR/SGD         | 1,000通貨          | 1Lot           | $1,000$ Lot | $1,000$ Lot    | 10,000Lot        | $\mathcal{L}$                  | 0.00001        | 0.00050             |  |  |  |  |
| ${\rm EUR/TRY}$ | 1,000通貨          | 1Lot           | $500$ Lot   | $500$ Lot      | $5,000$ Lot      | $\circled{3}$                  | 0.0001         | 0.0005              |  |  |  |  |
| <b>EUR/USD</b>  | 1,000通貨          | $1$ Lot        | $1,000$ Lot | $1,000$ Lot    | $10,000$ Lot     | $\circled{1}$                  | 0.00001        | 0.00050             |  |  |  |  |
| EUR/ZAR         | 1,000通貨          | 1Lot           | $1,000$ Lot | $1,000$ Lot    | $10,000$ Lot     | $\circledS$                    | 0.0001         | 0.0005              |  |  |  |  |
| 【通常銘柄 G】        |                  |                |             |                |                  |                                |                |                     |  |  |  |  |
| <b>GBP/AUD</b>  | 1,000通貨          | $1$ Lot        | $1,000$ Lot | $1,000$ Lot    | 15,000Lot        | $\circled{1}$                  | 0.00001        | 0.00050             |  |  |  |  |
| GBP/CAD         | 1,000通貨          | $1$ Lot        | $1,000$ Lot | $1,000$ Lot    | 15,000Lot        | $\mathbb{O}$                   | 0.00001        | 0.00050             |  |  |  |  |
| GBP/CHF         | 1,000通貨          | 1Lot           | $1,000$ Lot | $1,000$ Lot    | 15,000Lot        | $\circled{1}$                  | 0.00001        | 0.00050             |  |  |  |  |
| GBP/JPY         | 1,000通貨          | 1Lot           | $1,000$ Lot | $1,000$ Lot    | $10,000$ Lot     | $\circled{1}$                  | 0.001          | 0.050               |  |  |  |  |
| GBP/NZD         | 1,000通貨          | 1Lot           | $1,000$ Lot | $1,000$ Lot    | 15,000Lot        | $\circled{1}$                  | 0.00001        | 0.00050             |  |  |  |  |
| <b>GBP/USD</b>  | 1,000通貨          | 1Lot           | $1,000$ Lot | $1,000$ Lot    | $10,000$ Lot     | $\textcircled{\scriptsize{1}}$ | 0.00001        | 0.00050             |  |  |  |  |
| 【通常銘柄 H】        |                  |                |             |                |                  |                                |                |                     |  |  |  |  |
| <b>HKD/JPY</b>  | 10,000通貨         | $1$ Lot        | $1,000$ Lot | $1,000$ Lot    | 15,000Lot        | $^{\circledR}$                 | 0.001          | 0.005               |  |  |  |  |
| HUF/JPY         | 100,000通貨        | 1Lot           | $30$ Lot    | $30\mbox{Lot}$ | $500 \mbox{Lot}$ | $\circledZ$                    | 0.0001         | 0.0005              |  |  |  |  |

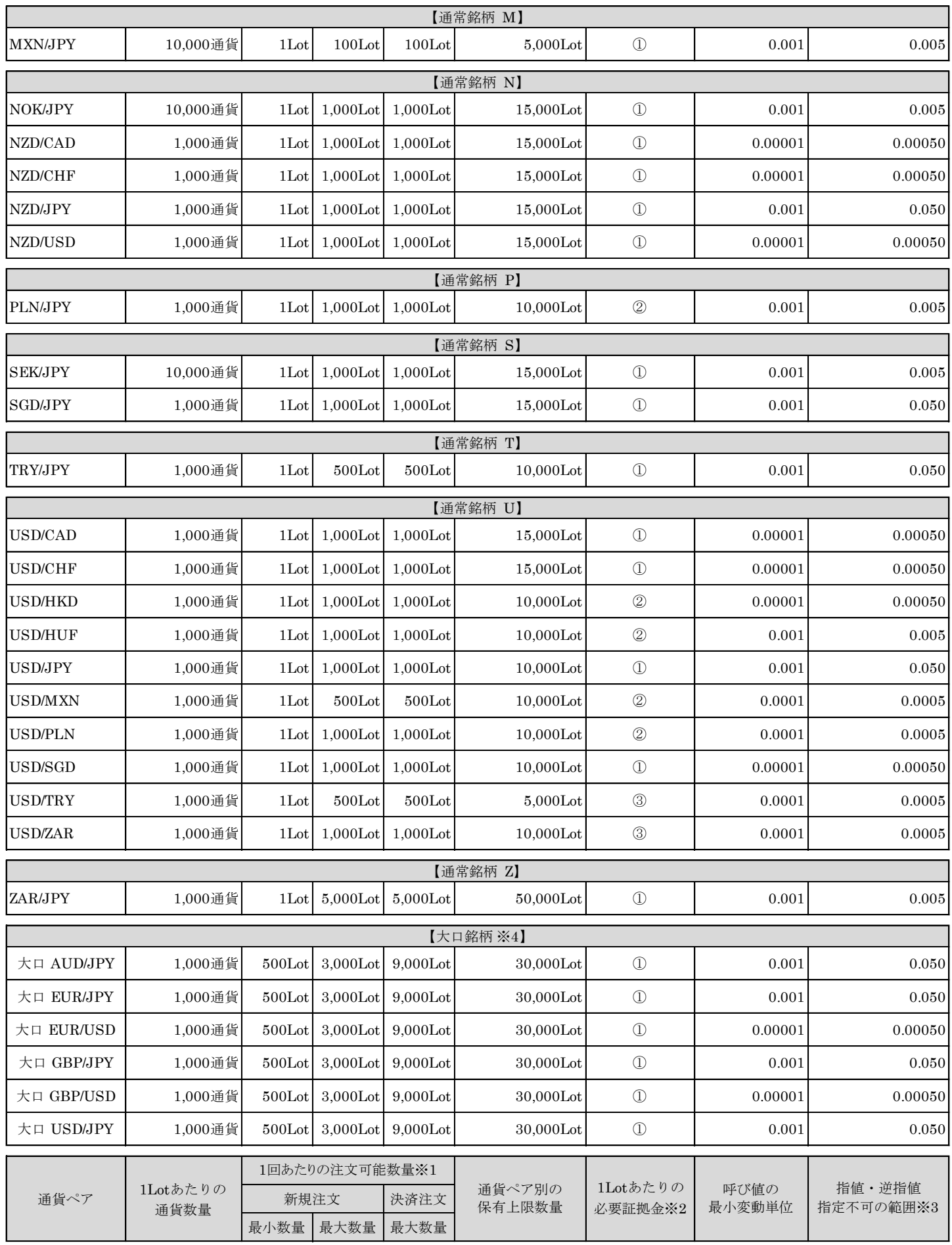

1口座あたりのポジション上限数量は、通貨ペア、1回の取引数量にかかわらず、1,300ポジションとなります。<br>※1注文可能数量は、相場の状況により変動する場合がありますので、ログイン後の取引条件一覧をご確認ください。<br>新規注文および決済注文の最大数量以上の注文を発注される場合は、分割して行ってください。<br>※2 ①1Lotあたりの必要証拠金=レート×1Lotあたりの通貨数量×為替リスク(10円未満切り上げ)

#### ②以下、いずれか高い方

②以下、いずれか高い方<br>1Lotあたりの必要証拠金=レート×1Lotあたりの通貨数量×為替リスク(10円未満切り上げ)<br>1Lotあたりの必要証拠金=レート×1Lotあたりの通貨数量×4%(100円未満切りトげ) ②以下、いずれか高い方<br>1Lotあたりの必要証拠金=レート×1Lotあたりの通貨数量×為替リスク(10円未満切り上げ)<br>1Lotあたりの必要証拠金=レート×1Lotあたりの通貨数量×4%(100円未満切り上げ)<br>③以下、いずれか高い方<br>1Lotあたりの必要証拠金=レート×1Lotあたりの通貨数量×為替リスク(10円未満切り上げ)<br>1Lotあたりの必要証拠金=レート×1Lotあたりの通貨数量×8%(100円未満切り捨て)

1Lotあたりの必要証拠金=レート×1Lotあたりの通貨数量×4%(100円未満切り上げ)

③以下、いずれか高い方

1Lotあたりの必要証拠金=レート×1Lotあたりの通貨数量×為替リスク(10円未満切り上げ)<br>1Lotあたりの必要証拠金=レート×1Lotあたりの通貨数量×8%(100円未満切り捨て)<br>※3 項目の数値は、流動性等により記載されているものより小さくなる場合があります。<br>※4 通常銘柄と大口銘柄は、通貨の組み合わせが同じであっても、別の通貨ペアとしての取扱いとなりますのでご注意ください。

1Lotあたりの必要証拠金=レート×1Lotあたりの通貨数量×8%(100円未満切り捨て)

以下、※2の算出方法の具体例です。

<一般社団法人金融先物取引業協会における為替リスク想定比率の算出方法>

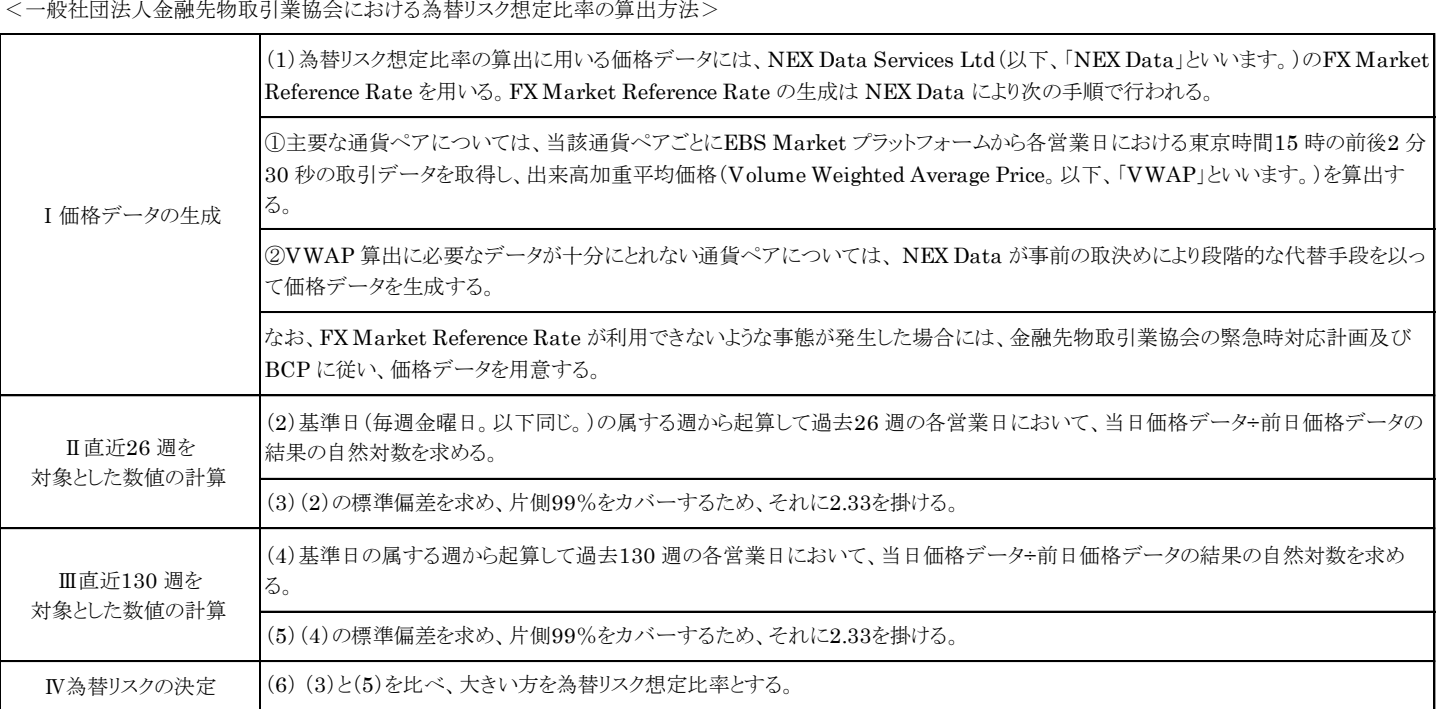

<(例)USD/JPY の為替リスク>

-  $\begin{array}{l} \begin{array}{l} \text{Wicket} \textbf{MSE} = \text{WSE} \left( \text{MSE} \right) - \text{WSE} \left( \text{MSE} \right) \text{NSE} \left( \text{MSE} \right) \text{NSE} \left( \text{MSE} \right) \text{NSE} \left( \text{MSE} \right) \text{NSE} \left( \text{MSE} \right) \text{NSE} \left( \text{MSE} \right) \text{NSE} \left( \text{MSE} \right) \text{NSE} \left( \text{MSE} \right) \text{NSE} \left( \text{MSE} \right) \text{NSE} \left$  【計算例】基準日を2017/02/17(金)※とし、USD/JPY について計算する。 (1)USD/JPY について必要な価格データを準備する。 <直近26 週を対象とした数値の計算>  $(2)$ 113.39 $(02/17$ の価格データ) ÷ 113.86 $(02/16$ の価格データ) = 0.995872124 ··· ① ①の自然対数は、 LN(0.995872124) = -0.00413642 ・・・② 過去26 週(2016/08/22 から2017/02/17)の各営業日について①②と同様に 当日価格データ ÷ 前日価格データの結果の自然対数を求める。・・・③ (3)③の標準偏差を求める。0.008121682 ・・・④  $(4) \times 2.33 = 0.018923519$  …. <直近130 週を対象とした数値の計算> (4)過去130 週(2014/08/25 から2017/02/17)の各営業日について①②と同様に 当日価格データ ÷ 前日価格データの結果の自然対数を求める。・・・⑥ (5)⑥の標準偏差を求める。0.006574288 ・・・⑦  $\textcircled{7} \times 2.33 = 0.015318091 \cdots \textcircled{8}$  (6)⑤と⑧の数値を比較して大きい方を為替リスクとして採用(レバレッジが低い方を採用)する。 この場合は、⑧の0.018923519 となる。 (7)金融先物取引業協会が公表する値は、⑧ × 100 = 1.8923519 の小数点第3位を切上げたものになるため、1.90%となる。 レバレッジは、その1.90 の逆数 × 100 = 52.63157894 の小数点第3位以下を切り捨てた52.63 倍となる。 上述の計算を各通貨ペアに対して行う。

<必要証拠金の算出方法の具体例>

<計算式①>

例1 USDJPY (前営業日の終値を基準に算出した想定元本を118,640円、為替リスクを1.90%とした場合)

想定元本=118.640円×1,000通貨

想定元本=118,640円

想定元本=118.640円×1,000通貨<br>想定元本=118,640円<br>1Lotあたりの必要証拠金=前営業日の終値を基準に算出した想定元本×為替リスク(10円未満切り上げ)

1Lotあたりの必要証拠金=118,640円×1.90%(1 0円未満切り上げ) 1Lotあたりの必要証拠金=118,640円×1.90%(10円未満切り上げ)<br>1Lotあたりの必要証拠金=2,254.16円(10円未満切り上げ)<br>10円未満切り上げて、翌営業日の1Lotあたりの必要証拠金は2.260円

1Lotあたりの必要証拠金=前営業日の終値を基準に算出した<br>1Lotあたりの必要証拠金=118,640円×1.90%(10円未満り<br>1Lotあたりの必要証拠金=2,254.16円(10円未満切り上げ)

<計算式①>

例2 GBPUSD (前営業日の終値を基準に算出した想定元本を154,232円、円換算レートのUSDJPYを118.640円、為替リスクを2.13%とした場合)<br>想定元本=レート×1Lotあたりの通貨数量×円換算レート<br>想定元本=1.3000ドル×1,000通貨×118.640円<br>想定元本=154,232円<br>1Lotあたりの必要証拠金=前営業日の終値を基準に算出した想定元本×為替リスク(10円未満切り上げ)<br>1Lotあたりの必要証拠金=

想定元本=レート×1Lotあたりの通貨数量×円換算レート

想定元本=1.3000ドル×1,000通貨×118.640円

想定元本=154,232円

<sub>2022.7</sub><br>想定元本=1.3000ドル×1,000通貨×118.640円<br>想定元本=154,232円<br>1Lotあたりの必要証拠金=前営業日の終値を基準に算出した想定元本×為替リスク(10円未満切り上げ) -2020年 - -1000000 - -10002000<br>想定元本=154,232円<br>1Lotあたりの必要証拠金=前営業日の終値を基準に算出した想定元7<br>1Lotあたりの必要証拠金=154,232円×2.13%(10円未満切り上げ)

1Lotあたりの必要証拠金=前営業日の終値を基準に算出した想<br>1Lotあたりの必要証拠金=154,232円×2.13%(10円未満切り<br>1Lotあたりの必要証拠金=3,285.1416円(10円未満切り上げ)

<計算式②>

例3 PLNJPY (前営業日の終値を基準に算出した想定元本を28,051円、為替リスクを1.91%とした場合)

想定元本=レート×1Lotあたりの通貨数量

想定元本=28.051円×1,000通貨

想定元本=28,051円

以下、いずれか高い方

センシュト 2000年、2,000年、<br>想定元本=28,051円<br>A:1Lotあたりの必要証拠金=前営業日の終値を基準に算出した想定元本×為替リスク(10円未満切り上げ)<br>B:1Lotあたりの必要証拠金=前営業日の終値を基準に算出した想定元本×4%(100円未満切り上げ)<br>A:為替リスク(1.91%)<B:4%となるため、Bを適用<br>B:1Lotあたりの必要証拠金=28,051円×4%(100円未満切り上げ)<br>1Lotあたりの必要証拠金=

例4 USDZAR (前営業日の終値を基準に算出した想定元本を118,105円、円換算レートのZARJPYを7.900円、為替リスクを2.77%とした場合)

想定元本=レート×1Lotあたりの通貨数量×円換算レート

想定元本=14.9500ランド×1,000通貨×7.900円

想定元本=118,105円

以下、いずれか高い方

A:為替リスク(1.91%)<B:4%となるため、Bを適用<br>8:1Lotあたりの必要証拠金=28,051円×4%(100円未満切り上げ)<br>1Lotあたりの必要証拠金=1,122,04円(100円未満切り上げ)<br>100円未満切り上げて、1,200円 翌営業日の終止の元治切の要証拠金は1,200円<br>※ - 4 USDZAR(前営業日の終値を基準に算出した想定元本を118,105円、円換算レートのZARJPYを7.90<br>想定元本=1-455

A:1Lotあたりの必要証拠金=9,448.4円(100円未満切り捨て)

A:100円未満切り捨てて、9,400円 翌営業日の1Lotあたりの必要証拠金は9,400円

## 指定不可時間一覧

米国東部標準時間採用時および米国東部夏時間採用時共通

| 通貨ペア           | 月曜日                              | 火曜日               | 水曜日                                         | 木曜日               | 金曜日               | 土曜日               | 日曜日                |
|----------------|----------------------------------|-------------------|---------------------------------------------|-------------------|-------------------|-------------------|--------------------|
| AUD/CAD        | $00:00 \sim 7:30$                | $5:30\sim7:30$    | $5.30 - 7.30$                               | $5.30 - 7.30$     | $5:30\sim7:30$    | $4:00 \sim 23.59$ | $00:00 \sim 23:59$ |
| <b>AUD/CHF</b> | $00:00 \sim 7:30$                | $5:30\sim7:30$    | $5.30 - 7.30$                               | $5.30 - 7.30$     | $5.30 - 7.30$     | $4:00 \sim 23.59$ | $00:00 \sim 23:59$ |
| AUD/JPY        | $00:00 \sim 7:30$                | $5:30\sim7:30$    | $5:30\sim7:30$                              | $5:30\sim7:30$    | $5:30\sim7:30$    | $4:00 \sim 23.59$ | $00:00 \sim 23:59$ |
| <b>AUD/NZD</b> | $00\:\hbox{00}{\sim}7\:\hbox{0}$ | $5:30\sim7:30$    | $5.30 - 7.30$                               | $5.30 - 7.30$     | $5.30 - 7.30$     | $4:00 \sim 23.59$ | $00:00 \sim 23:59$ |
| <b>AUD/USD</b> | $00\:\hbox{00}{\sim}7\:\hbox{0}$ | $5:30\sim7:30$    | $5.30 - 7.30$                               | $5:30\sim7:30$    | $5:30 - 7:30$     | $4:00 \sim 23.59$ | $00:00 \sim 23:59$ |
| CAD/CHF        | $00:00 \sim 7:30$                | $5:30\sim7:30$    | $5:30\sim7:30$                              | $5:30\sim7:30$    | $5:30\sim7:30$    | $4:00 \sim 23:59$ | $00:00 \sim 23:59$ |
| CAD/JPY        | $00:00 \sim 7:30$                | $5:30\sim7:30$    | $5:30\sim7:30$                              | $5:30\sim7:30$    | $5.30 - 7.30$     | $4:00 \sim 23.59$ | $00:00 \sim 23:59$ |
| <b>CHF/JPY</b> | $00:00 \sim 7:30$                | $5:30\sim7:30$    | $5:30\sim7:30$                              | $5:30\sim7:30$    | $5:30\sim7:30$    | $4:00 \sim 23.59$ | $00:00 \sim 23:59$ |
| <b>CNH/JPY</b> | $00:00 \sim 7:30$                | $5:30\sim7:30$    | $5.30 - 7.30$                               | $5.30 - 7.30$     | $5:30\sim7:30$    | $4:00 \sim 23.59$ | $00:00 \sim 23:59$ |
| EUR/AUD        | $00:00 \sim 7:30$                | $5:30\sim7:30$    | $5:30\sim7:30$                              | $5.30 - 7.30$     | $5.30 - 7.30$     | $4:00 \sim 23.59$ | $00:00 \sim 23:59$ |
| EUR/CAD        | $00:00 \sim 7:30$                | $5:30\sim7:30$    | $5.30 - 7.30$                               | $5.30 - 7.30$     | $5:30\sim7:30$    | $4:00 \sim 23:59$ | $00:00 \sim 23:59$ |
| EUR/CHF        | $00:00 \sim 7:30$                | $5:30\sim7:30$    | $5.30 - 7.30$                               | $5:30\sim7:30$    | $5:30\sim7:30$    | $4:00 \sim 23.59$ | $00:00 \sim 23:59$ |
| EUR/GBP        | $00:00 \sim 7:30$                | $5:30\sim7:30$    | $5:30\sim7:30$                              | $5:30\sim7:30$    | $5.30 - 7.30$     | $4:00 \sim 23:59$ | $00:00 \sim 23:59$ |
| EUR/JPY        | $00:00 \sim 7:30$                | $5:30\sim7:30$    | $5.30 - 7.30$                               | $5:30\sim7:30$    | $5.30 - 7.30$     | $4:00 \sim 23.59$ | $00:00 \sim 23:59$ |
| <b>EUR/NOK</b> | $00:00 \sim 16:00$               | $3:00 \sim 16:00$ | $3:00 \sim 16:00$                           | $3:00\sim16:00$   | $3:00 \sim 16:00$ | $2:00 \sim 23.59$ | $00:00 \sim 23:59$ |
| EUR/NZD        | $00:00 \sim 7:30$                | $5:30\sim7:30$    | $5:30\sim7:30$                              | $5:30\sim7:30$    | $5:30\sim7:30$    | $4:00 \sim 23:59$ | $00:00 \sim 23:59$ |
| <b>EUR/PLN</b> | $00:00 \sim 16:00$               | $3:00 \sim 16:00$ | $3:00 \sim 16:00$                           | $3:00 \sim 16:00$ | $3:00 \sim 16:00$ | $2:00 \sim 23.59$ | $00:00 \sim 23:59$ |
| <b>EUR/SEK</b> | $00:00 \sim 16:00$               | $3:00 \sim 16:00$ | $3:00 \sim 16:00$                           | $3:00 \sim 16:00$ | $3:00 \sim 16:00$ | $2:00 \sim 23:59$ | $00:00 \sim 23:59$ |
| EUR/SGD        | $00:00 \sim 7:30$                | $5:30\sim7:30$    | $5:30\sim7:30$                              | $5:30\sim7:30$    | $5:30 - 7:30$     | $4:00 \sim 23.59$ | $00:00 \sim 23:59$ |
| EUR/TRY        | $00:00 \sim 16:00$               | $3:00 \sim 16:00$ | $3:00 \sim 16:00$                           | $3:00 \sim 16:00$ | $3:00 \sim 16:00$ | $2:00 \sim 23:59$ | $00:00 \sim 23:59$ |
| EUR/USD        | $00:00 \sim 7:30$                | $5:30\sim7:30$    | $5.30 - 7.30$                               | $5:30 - 7:30$     | $5:30 - 7:30$     | $4:00 \sim 23:59$ | $00:00 \sim 23:59$ |
| EUR/ZAR        | $00:00 \sim 16:00$               | $3:00 \sim 16:00$ | $3:00 \sim 16:00$                           | $3:00 \sim 16:00$ | $3:00 \sim 16:00$ | $2:00 \sim 23.59$ | $00:00 \sim 23:59$ |
| <b>GBP/AUD</b> | $00:00 \sim 7:30$                | $5:30\sim7:30$    | $5:30\sim7:30$                              | $5:30\sim7:30$    | $5.30 - 7.30$     | $4:00 \sim 23:59$ | $00:00 \sim 23:59$ |
| GBP/CAD        | $00:00 \sim 7:30$                | $5:30\sim7:30$    | $5.30 - 7.30$                               | $5:30\sim7:30$    | $5:30\sim7:30$    | $4:00 \sim 23.59$ | $00:00 \sim 23:59$ |
| GBP/CHF        | $00:00 \sim 7:30$                | $5:30\sim7:30$    | $5:30\sim7:30$                              | $5:30\sim7:30$    | $5:30\sim7:30$    | $4:00 \sim 23.59$ | $00:00 \sim 23:59$ |
| GBP/JPY        | $00:00 \sim 7:30$                | $5:30\sim7:30$    | $5.30 - 7.30$                               | $5.30 - 7.30$     | $5:30\sim7:30$    | $4:00 \sim 23.59$ | $00:00 \sim 23:59$ |
| <b>GBP/NZD</b> | $00:00 \sim 7:30$                | $5:30\sim7:30$    | $5:30\sim7:30$                              | $5:30\sim7:30$    | $5:30 - 7:30$     | $4:00 \sim 23.59$ | $00:00 \sim 23:59$ |
| GBP/USD        | $00:00 \sim 7:30$                | $5:30\sim7:30$    | $5\mathord{:}30\mathtt{\sim}7\mathord{:}30$ | $5.30 - 7.30$     | $5:30 - 7:30$     | $4:00 \sim 23.59$ | $00:00 \sim 23:59$ |
| HKD/JPY        | $00:00 \sim 7:30$                | $5:30 - 7:30$     | $5.30 - 7.30$                               | $5:30\sim7:30$    | $5:30 - 7:30$     | $4:00 \sim 23.59$ | $00:00 \sim 23:59$ |
| HUF/JPY        | $00:00 \sim 16:00$               | $3:00 \sim 16:00$ | $3:00 \sim 16:00$                           | $3:00 \sim 16:00$ | $3:00 \sim 16:00$ | $2:00 \sim 23:59$ | $00:00 \sim 23:59$ |
| MXN/JPY        | $00:00 \sim 7:30$                | $5:30\sim7:30$    | $5.30 - 7.30$                               | $5:30\sim7:30$    | $5:30\sim7:30$    | $4:00 \sim 23:59$ | $00:00 \sim 23:59$ |
| <b>NOK/JPY</b> | $00:00 \sim 7:30$                | $5:30\sim7:30$    | $5.30 - 7.30$                               | $5:30\sim7:30$    | $5.30 - 7.30$     | $4:00 \sim 23.59$ | $00:00 \sim 23:59$ |
| NZD/CAD        | $00:00 \sim 7:30$                | $5:30\sim7:30$    | $5:30\sim7:30$                              | $5:30\sim7:30$    | $5.30 - 7.30$     | $4:00 \sim 23:59$ | $00:00 \sim 23:59$ |
| NZD/CHF        | $00:00 \sim 7:30$                | $5:30\sim7:30$    | $5.30 - 7.30$                               | $5.30 - 7.30$     | $5:30\sim7:30$    | $4:00 \sim 23.59$ | $00:00 \sim 23:59$ |
| NZD/JPY        | $00:00 \sim 7:30$                | $5:30\sim7:30$    | $5:30\sim7:30$                              | $5.30 - 7.30$     | $5:30\sim7:30$    | $4:00 \sim 23.59$ | $00:00 \sim 23:59$ |
| NZD/USD        | $00:00 \sim 7:30$                | $5:30\sim7:30$    | $5:30 - 7:30$                               | $5:30\sim7:30$    | $5:30 - 7:30$     | $4:00 \sim 23.59$ | $00:00 \sim 23:59$ |
| PLN/JPY        | $00:00 \sim 16:00$               | $3:00 \sim 16:00$ | $3:00 \sim 16:00$                           | $3:00 \sim 16:00$ | $3:00 \sim 16:00$ | $2:00 \sim 23:59$ | $00:00 \sim 23:59$ |

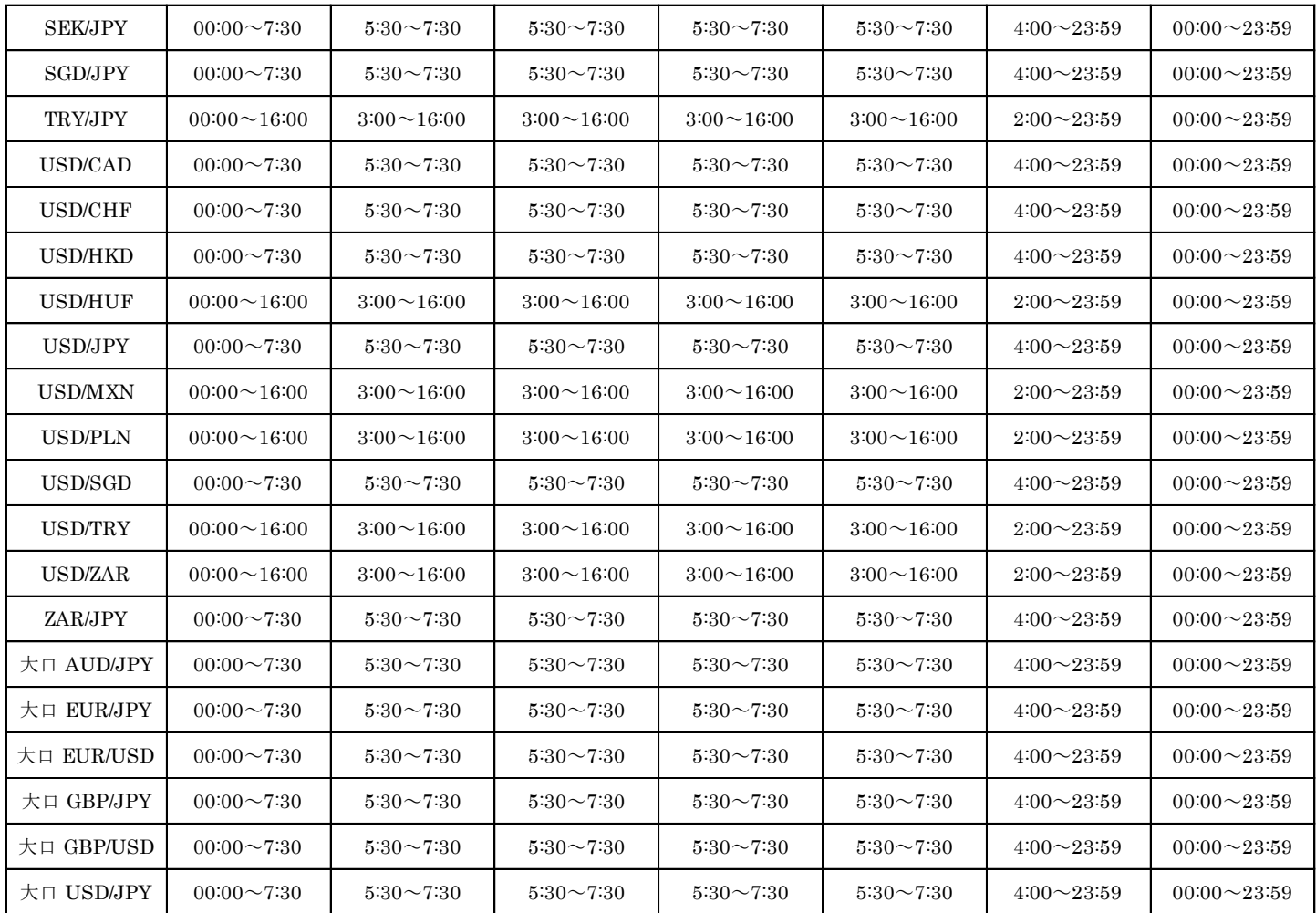

2022 年 12 月 19 日現在